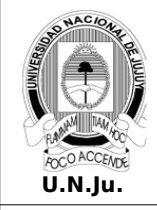

## **Laboratorio de Sistemas Operativos II**

T.P. N° 1: Servidor GNU/Linux - Instalación

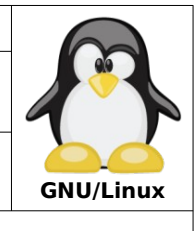

Alumno: L.U. N°:

- 1. Instale y configure un sistema standar GNU/Linux con las siguientes características:
	- **Medio de instalación**: DVD/CDROM
	- **Modo de instalación**: Grafica
	- **Lenguaje**: Español
	- **Distribución de teclado**: Latinoamericano
	- **Conexión de red**: Automatico (DHCP)
	- **Nombre sistema**: lso2024
	- **Cuenta de usuario administrador (root)**: Deshabilitada
	- **Cuenta de usuario normal**:
		- **username**: alumno
			- **password**: apu2008
	- **Particionado de disco**: Modo manual
		- **Partición tipo ext4 para directorio raíz:** 20% del espacio en disco **Partición tipo ext4 para directorio de usuarios:** 30 % del espacio en disco **Partición tipo ext4 para directorio variable:** 40 % del espacio en disco **Partición tipo swap (Área de intercambio):** 10% del espacio en disco
	- **Configuración del gestor de paquetes**:
		- No analizar otro DVD/CDROM
		- No utilizar una réplica de la distribución disponible en la red
		- Repositorios de fuentes: No activar
		- Servicios de actualizaciones: Solo activar actualizaciones de seguridad
	- **Selección de programas**: **Gestión modo GUI** (Interfaz gráfica de usuario):
		- Entorno de escritorio:
			- GNOME/KDE (Para equipos con memoria base >= 2 GB)
			- Mate/xfce (Para equipos con memoria base < 2 GB)
		- Utilidades estándar del sistema
	- **Gestor de arranque GRUB:** Instale en el registro principal de arranque (MBR)
	- **Finalice y arranque por primera vez el sistema operativo instalado**

**Enlace para descargar imagen ISO, para punto 1: Arquitectura AMD64** <https://cdimage.debian.org/debian-cd/current/amd64/iso-dvd/debian-12.5.0-amd64-DVD-1.iso>

**Arquitectura I386**

<https://cdimage.debian.org/debian-cd/current/i386/iso-dvd/debian-12.5.0-i386-DVD-1.iso>

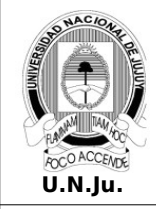

# **Laboratorio de Sistemas Operativos II**

T.P. N° 1: Servidor GNU/Linux - Instalación

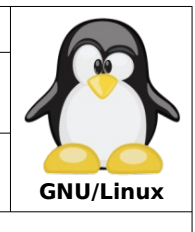

Alumno: L.U. N°:

- 2. Instale y configure un sistema standar GNU/Linux con las siguientes características:
	- **Medio de instalación**: Por red
	- **Modo de instalación**: Grafica
	- **Lenguaje**: Español
	- **Distribución de teclado**: Latinoamericano
	- **Conexión de red**: Automatico (DHCP)
	- **Nombre sistema**: lso2024
	- **Cuenta de usuario administrador (root)**: Deshabilitada
	- **Cuenta de usuario normal**:
		- **username**: alumno
		- **password**: apu2008
	- **Particionado de disco**: Modo manual
		- **Partición tipo ext4 para directorio raíz:** 40% del espacio en disco **Partición tipo ext4 para directorio de usuarios:** 50 % del espacio en disco **Partición tipo swap (Área de intercambio):** 10% del espacio en disco
	- **Configuración del gestor de paquetes**:

No analizar medios de instalación adicionales

**Utilizar una réplica de Debian en la red**:

**Pais**: Estados Unidos

**Mirror**: deb.debian.org

- **Selección de programas**: **Gestión modo CLI** (Interfaz de linea de comandos): Utilidades estándar del sistema
- **Gestor de arranque GRUB:** Instale en el registro principal de arranque (MBR)
- **Finalice y arranque por primera vez el sistema operativo instalado**

## **Enlace para descargar imagen ISO, para punto 2:**

#### **Arquitectura AMD64**

https://cdimage.debian.org/debian-cd/current/amd64/iso-cd/debian-12.5.0-amd64-netinst.iso

### **Arquitectura I386**

https://cdimage.debian.org/debian-cd/current/i386/iso-cd/debian-12.5.0-i386-netinst.iso

- 3. En la terminal **tty1** inicie una sesión como usuario **alumno** y realice las siguientes operaciones:
	- Muestre información de la distribución instalada
	- Muestre información del espacio disponible de la unidad de almacenamiento principal
	- Muestre la versión del kernel del sistema operativo